## 17.16 LCDLabel

Die Klasse LCDLabel (gb.form) implementiert ein Label, das seinen Text wie ein LCD-Bildschirm zeigt. In einem 16-Segment-Anzeigeelement (SISD – sixteen-segment display) kann jedes Segment einoder ausgeschaltet werden.

Jedes Zeichen wird in einem separaten 16-Segment-Anzeigeelement angezeigt. Die Anzahl der anzuzeigenden Zeichen bestimmt die Anzahl der 16-Segment-Anzeigeelemente. Durch die spezielle Geometrie im 16-Segment-Anzeigeelement lassen sich nicht alle Zeichen anzeigen. Alle lateinischen Buchstaben (ISO) und alle Ziffern [0-9] werden sicher angezeigt. Kleinbuchstaben werden automatisch in Großbuchstaben umgewandelt. Hinzu kommen noch die folgenden 19 Sonderzeichen:

\_ [ ] + | / = \* < > @ ' ' ° ~ \$

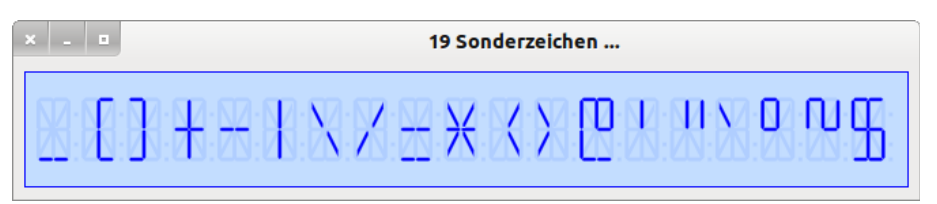

Abbildung 17.16.1: Anzeige Sonderzeichen

Die Zeichen Backslash \ und Anführungszeichen " müssen Sie mit einem Backslash \ maskieren:

 $LCDLabel \texttt{Text} = "\\\" \texttt{und} \texttt{LCDLabel} \texttt{Text} = "\"$ 

Ein Punkt und ein Doppelpunkt werden (alternativ) in einem eigenen Segment unmittelbar *nach* dem 16-Segment-Anzeigeelement dargestellt: LCDLabel.Text = "http://www.gambas-buch.de".

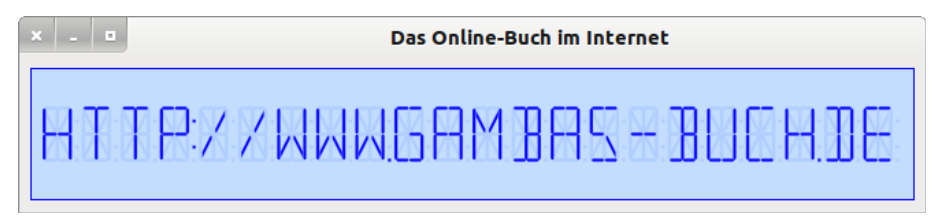

Abbildung 17.16.2: Anzeige Sonderzeichen, Punkt und Doppelpunkt

Die deutschen Umlaute und andere Zeichen – wie zum Beispiel ein ? oder ein ß – werden nicht angezeigt und durch eine Leerstelle ersetzt! Gut zu wissen: Ein Leerzeichen als zulässiges Zeichen wird durch eine Leerstelle angezeigt!

## 17.16.1 Eigenschaften LCDLabel

Ausgewählte Eigenschaften eines LCDLabels werden in der folgenden Tabelle aufgeführt und beschrieben:

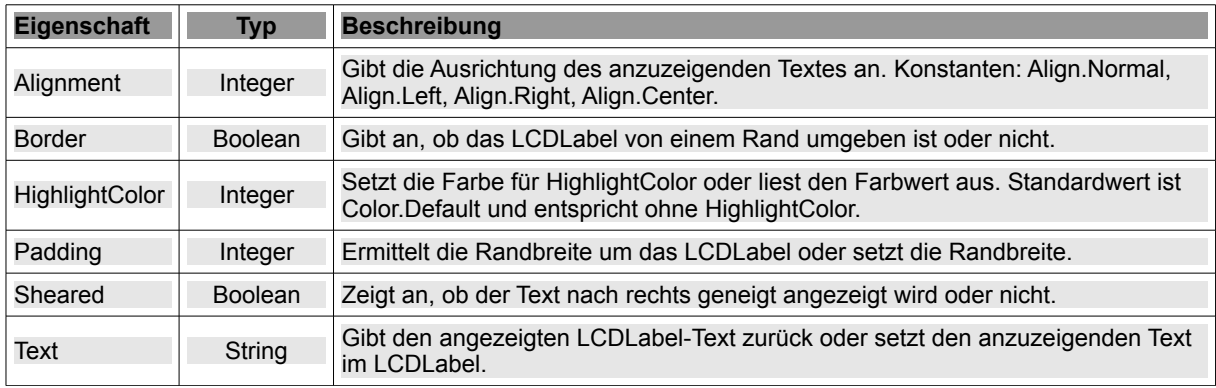

Tabelle 17.16.1.1: Übersicht zu Eigenschaften der Komponente LCDLabel

## 17.16.2 Projekt LCDLabel

In diesem Projekt geht es u.a. um die (formatierte) Anzeige von Datum und Zeit. Der Quelltext wird vollständig angegeben. Die System-Zeit wird im Sekundentakt über einen Timer ausgelesen und mit blinkendem Doppelpunkt (→ Zeilen 26 und 34) als Trennzeichen angezeigt:

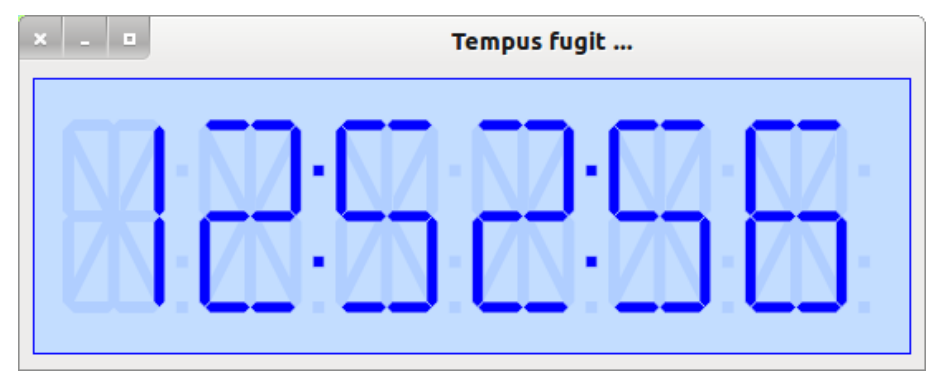

Abbildung 17.16.2.1: Anzeige Zeit

## Quelltext:

```
[1] ' Gambas class file
[2]
[3] Private bTrenn As Boolean
[4]
[5] Public Sub Form_Open()  
[6] FMain.Center<br>[7] FMain.Text =
      FMainText = "Tempus fugit ...".<br>[8] FMain.Arrangement = Arrange.Vertical<br>[9] FMain.Margin = True
      FMain.Margin = True
[10]  FMain.Spacing = True
[11][12]  LCDLabel.Border = True
[13]  LCDLabel.Alignment = Align.Center
[14]  LCDLabel.Background = &HC3DDFF&
[15]  LCDLabel.Foreground = &H0000FF& ' Color.Red
[16]  LCDLabel.Expand = True
[17] LCDLabel.Font = Font["Arial, 14"] ' Zulässig - aber ohne Wirkung!
[18]  
[19]  LCDTimer.Delay = 1000
[20] LCDTimer.Start
[21]  LCDTimer_Timer()  
[22]End ' Form_Open()
[23]
[24]Public Sub LCDTimer_Timer()
[25]  
[26]  bTrenn = Not bTrenn
[27]
[28]' LCDLabel.Padding = 8
[29]' FMain.Text = "19 Sonderzeichen ..."
[30]' LCDLabel.Text = "[]+-\|\ \/=*<>@'\"`°~$"
[31] ' FMain. Text = "Das Online-Buch im Internet"
[32]' LCDLabel.Text = "http://www.gambas-buch.de"
[33]<br>[34]
      [34]  LCDLabel.Text = Format(Now,"hh" & If(bTrenn, ":", "") & "nn" & If(bTrenn,":","") & "ss")
[35]  
[36]End ' LCDTimer_Timer()
```
Die Zeile 34 können Sie alternativ durch folgende Zeilen ersetzen:

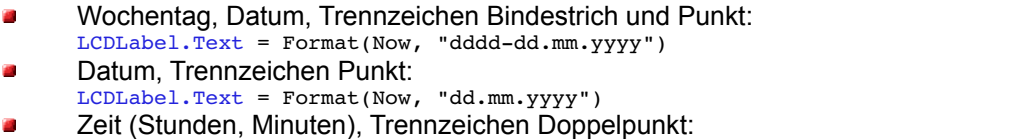

LCDLabel.Text = Format(Now, "hh" & If(bTrennzeichen, ":", "") & "nn") & " Uhr"